# **Порядок оплаты услуг наличными через банкоматы АО Альфа-Банк**

**Оплата наличными денежными средствами, при условии единовременной оплаты на сумму не более 15 000 рублей (количество оплат на один номер заявки не ограничено)**

1. Для перехода в меню операций нажмите на экран, боковую кнопку или кнопку на цифровой клавиатуре (карту вставлять не нужно)

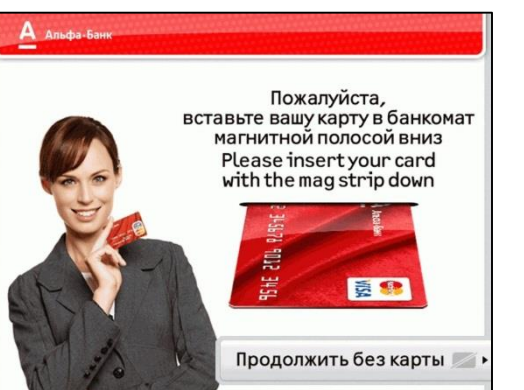

5. Выберите «Allianz Жизнь» из списка ( при выборе пункта «Оплата по коду» данный экран будет пропущен)

#### $\Delta$  Annoha, Faux

Выберите поставщика услуг

СК "ЭРГО Жизнь"

АО "АльфаСтрахование"

**Allianz Жизнь** 

**Haзaд** 

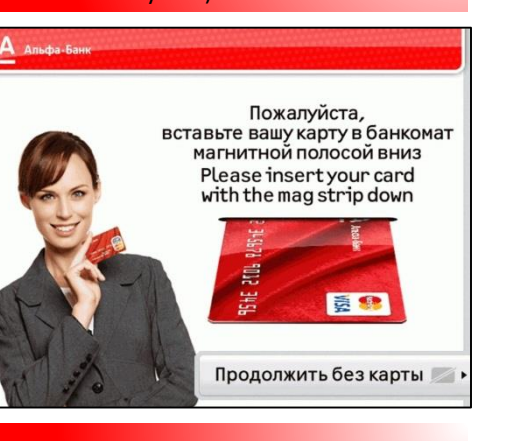

Альфа-Банк

Внесение наличных Switch to English Оплата услуг

Выберите операцию,

Бесконтактные операции

*«Оплата услуг»*

6. Введите номер договора и нажмите кнопку *«Далее»* <sup>7</sup>. Введите ФИО плательщика и нажмите

2. В появившемся меню выберите пункт

 $A$  Annoba-Bauk

**Allianz Жизнь** Введите номер договора

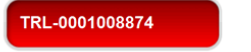

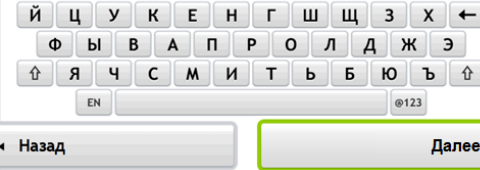

### **ВАЖНО: при оплате наличными банкомат сдачи не дает. Обязательно сохраняйте чек, выданный банкоматом.**

3. Перед продолжением операции необходимо ознакомиться с текстом оферты и нажать кнопку *«Согласен»*

С полной версией Договора-оферты о предоставлении АО «АЛЬФА-БАНК физическим лицам услуг по переводу наличных денежных средств без открытия банковского счета на расчетные счета юридических лиц и индивидуальных предпринимателей в валюте Российской Федерации, на основании распоряжений

на перевод, поданных посредством банкоматов можно посмотреть здесь:

Сумму сдачи Вы можете перевести в счет оплаты услуг мобильных операторов/телевизионных/интернет провайдеров Комиссия за переводы не взимается!

## 4. В появившемся меню выберите «Страховые компании» или «Оплата по код» поставщика и введите код: «212» Выберите группу операций Оплата по коду Поиск по наименованию Страховые услуги Alfa Future People Туристические компании Другие Назад Далее

Согласен

 $\Delta$  Anycha, Equy

Оферта

• × Отмена

**Allianz Жизнь** Введите ФИО плательшика

кнопку *«Далее»*

https://alfabank.ru/retail/transfer/. Максимальная сумма платежа - 15 000 рублей. Купюры достоинством менее 100 рублей не принимаются.

Сдача наличными не выдается.

### **Иванов Иван Иванови**

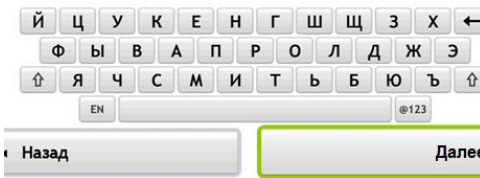

8. Введите общую сумму платежа и нажмите кнопку *«Далее»*.

#### A Anbda-BaHK

**Allianz Жизнь** Введите общую сумму платежа

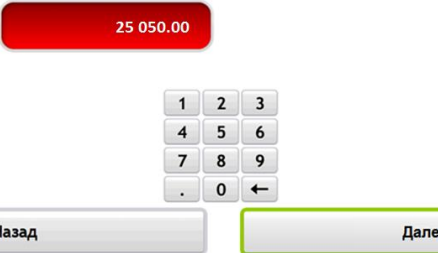

## **Порядок оплаты услуг наличными через банкоматы АО Альфа-Банк**

**\*В том случае, когда сумма оплаты превышает 15 000 рублей, повторите процедуру оплаты до тех пор, пока не будет внесена нужная сумма. Например, при оплате услуги на сумму 48 000 рублей, необходимо внести 3 (три) платежа по 15 000 рублей и 1 (один) платеж на 3000 рублей.**

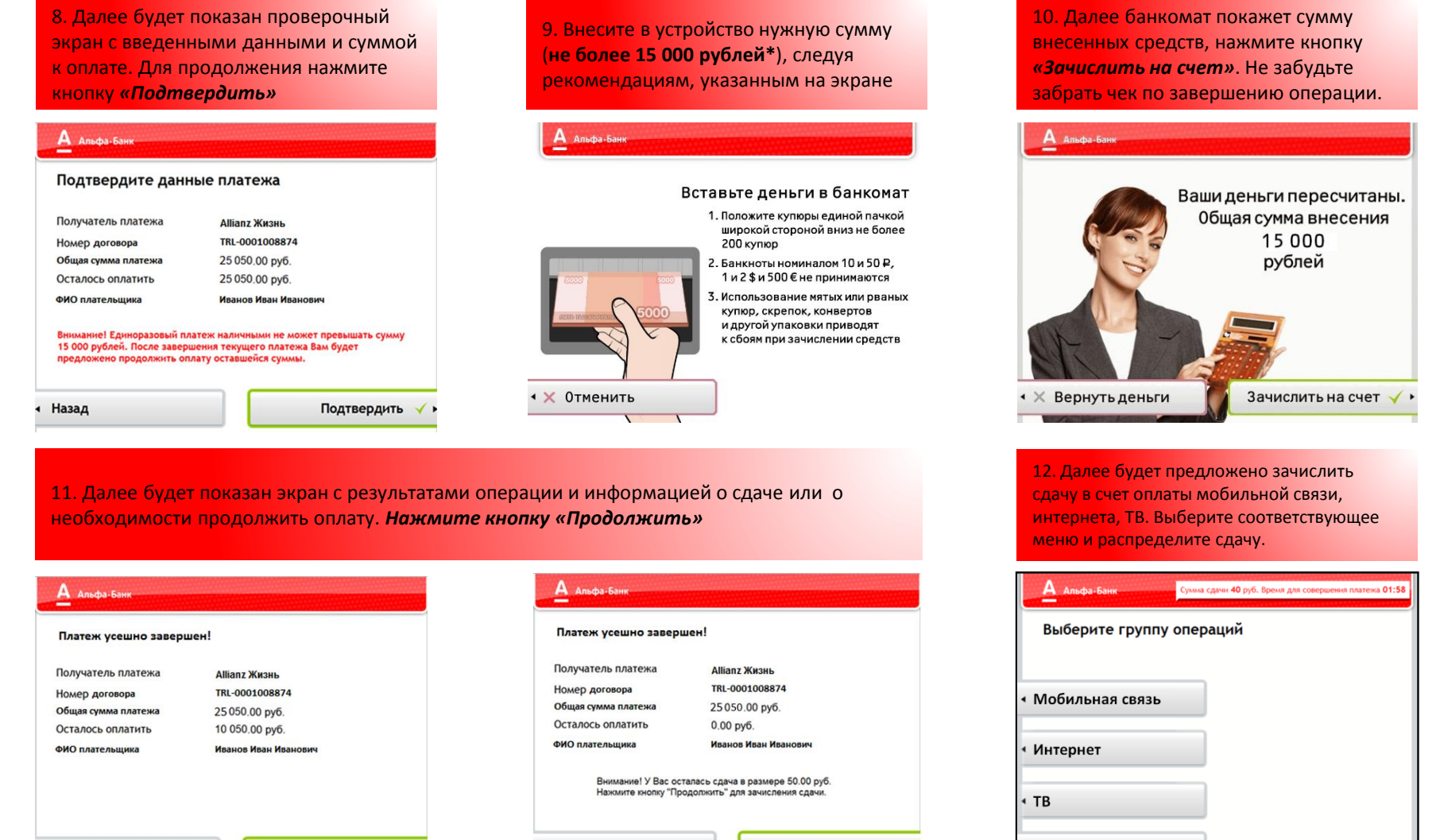

Назад

Альфа-Банк

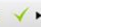

Продолжить

Назад

Продолжить

Назад